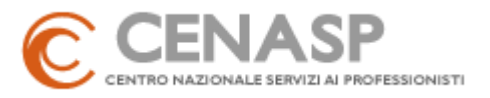

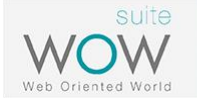

La rivoluzione digitale ha inizio. Sei pronto a farti stupire?

## **INFORMAZIONI UTILI PER L'ATTIVAZIONE DI WOW MANAGER**

Prima di procedere con la richiesta di attivazione di **WOW Manager**, accertati di:

- **1) RECUPERARE I DATI RICHIESTI DAL PROGRAMMA DI CONTABILITÁ.**
- **2) AVERE UNA MAIL PERSONALE ASSOCIATA AL REFERENTE INTERNO DELLO STUDIO.**

Vedi la guida dettagliata qui sotto.

------------------------------------------------------------

## **1) RECUPERA I DATI RICHIESTI DAL PROGRAMMA DI CONTABILITÁ.**

Segui i passi indicati qui di seguito, per recuperare i dati che ti saranno chiesti all'inizio della procedura. Questi dati vengono recuperati automaticamente dal programma gestionale e servono per pianificare correttamente la migrazione dei tuoi database al nuovo programma fiscale. I dati vengono estrapolati in formato .CSV e sono dati relativi a: anagrafiche, terreni, fabbricati e workspaces.

➢ Dal programma di contabilità clicca su "*Info per migrazione a fiscali WEB C#*". Si aprirà la finestra "*Info Fiscali*", cliccare su "**Sì**" per proseguire.

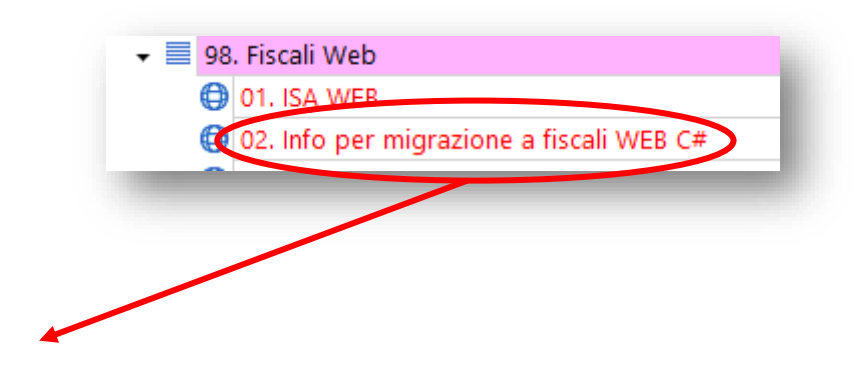

**CENTRO NAZIONALE SERVIZI AI PROFESSIONISTI S.P.A.**

Sede legale e operativa: 60019 SENIGALLIA (AN) | Via Caduti sul Lavoro, n. 4 - Tel. 071.63494 | staffcommerciale@cenasp.it Assistenza tecnica e paghe: 60019 SENIGALLIA (AN) | Via R. Sanzio - Tel. 071.4609057

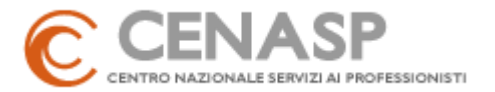

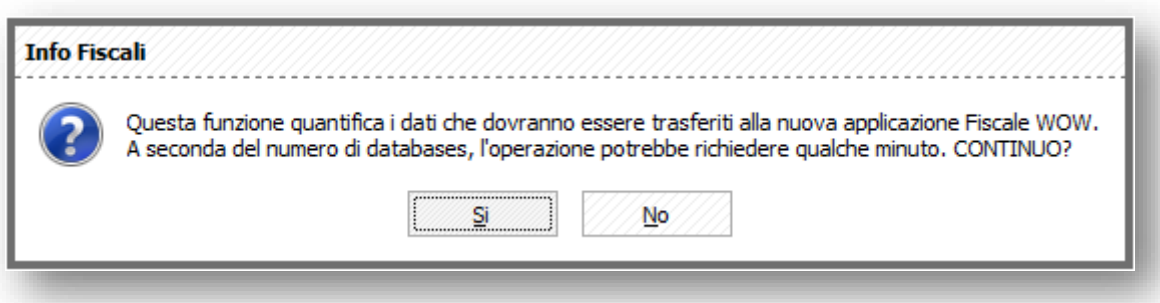

➢ Nella finestra "*Dati per Fiscale WOW – Contabilità Generale*" cliccare su "**Salva .csv**".

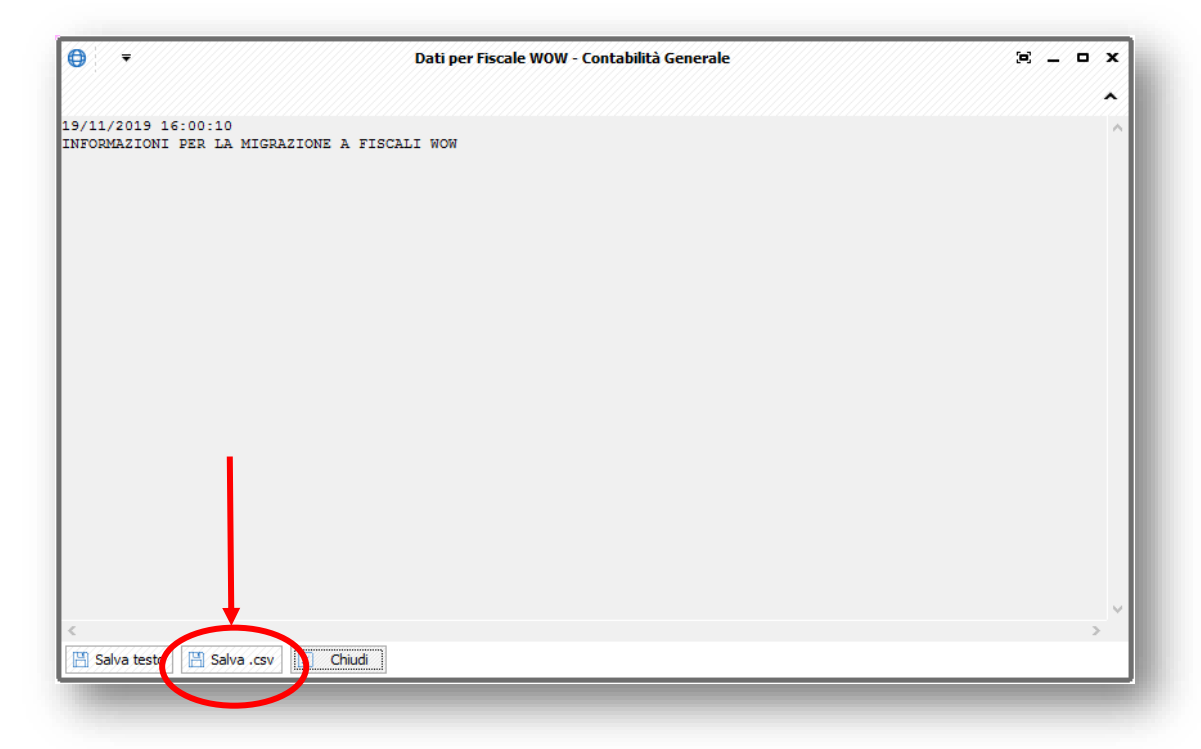

➢ Nella finestra "*Salvataggio per Fiscale WOW"* scegliere la cartella in cui si desidera salvare il file.

**CENTRO NAZIONALE SERVIZI AI PROFESSIONISTI S.P.A.**

Sede legale e operativa: 60019 SENIGALLIA (AN) | Via Caduti sul Lavoro, n. 4 - Tel. 071.63494 | staffcommerciale@cenasp.it Assistenza tecnica e paghe: 60019 SENIGALLIA (AN) | Via R. Sanzio - Tel. 071.4609057

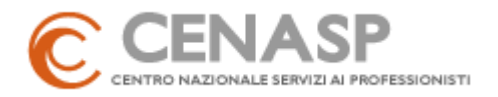

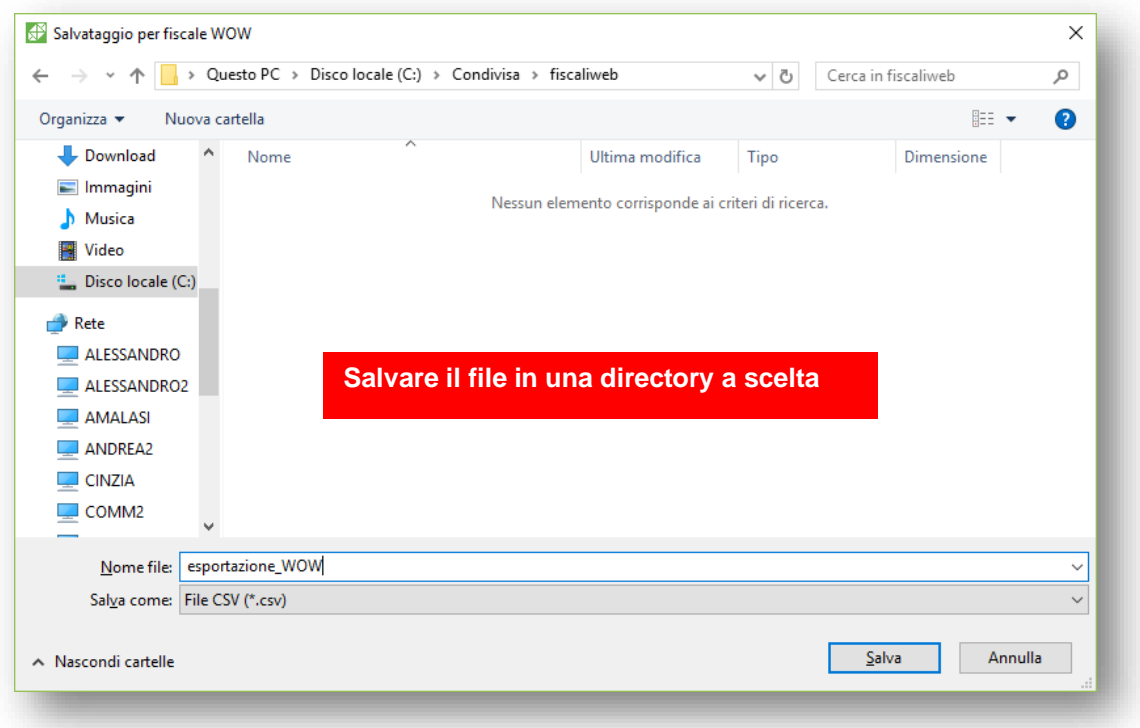

➢ La procedura è completata, cliccare su "**Chiudi**".

**ATTENZIONE**: Ricordarsi la cartella dove si è effettuato il salvataggio del file .CSV perchè nel portale verrà chiesto di caricare questo file.

**CENTRO NAZIONALE SERVIZI AI PROFESSIONISTI S.P.A.**

Sede legale e operativa: 60019 SENIGALLIA (AN) | Via Caduti sul Lavoro, n. 4 - Tel. 071.63494 | staffcommerciale@cenasp.it Assistenza tecnica e paghe: 60019 SENIGALLIA (AN) | Via R. Sanzio - Tel. 071.4609057

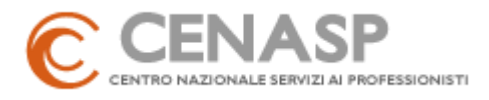

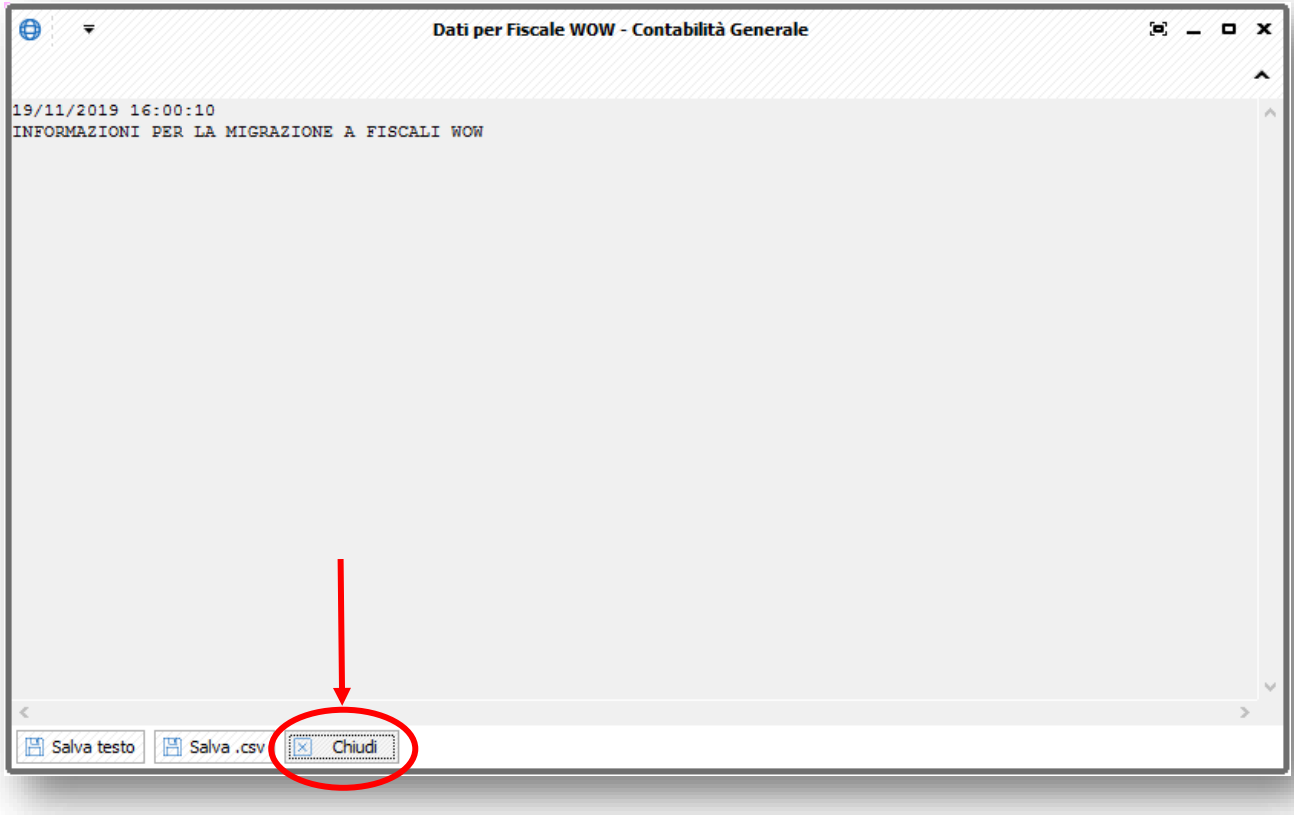

**CENTRO NAZIONALE SERVIZI AI PROFESSIONISTI S.P.A.**

Sede legale e operativa: 60019 SENIGALLIA (AN) | Via Caduti sul Lavoro, n. 4 - Tel. 071.63494 | staffcommerciale@cenasp.it Assistenza tecnica e paghe: 60019 SENIGALLIA (AN) | Via R. Sanzio - Tel. 071.4609057

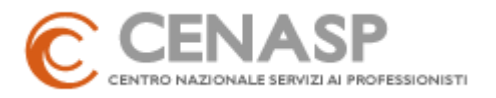

## **2) AVERE UNA MAIL PERSONALE ASSOCIATA AL REFERENTE INTERNO DELLO STUDIO.**

La migrazione dei dati dal programma attualmente in uso a quello nuovo, sarà effettuata dal nostro personale di Assistenza, che però avrà bisogno del supporto di un **referente interno allo Studio**. Per la preparazione ottimale dei dati, che saranno alla base dei Dichiarativi Fiscali, **consigliamo di individuare una persona che abbia una buona conoscenza dei clienti dello Studio e dei dati a loro associati**.

Nel portale di richiesta attivazione WOW Manager, verrà richiesto l'indirizzo email del referente interno allo Studio. É importante che venga indicata un'**email personale** associata alla persona di riferimento e non una email generica (es. [nome.cognome@studio.it](mailto:nome.cognome@studio.it) e non [info@studio.it\)](mailto:info@studio.it).

A questo indirizzo infatti saranno inviate le credenziali di accesso al portale e le credenziali di servizio, che verranno successivamente richieste dal nostro personale al momento della migrazione.

In caso di più Workspaces, il portale propone automaticamente la stessa email inserita per il primo Workspace. È possibile associare email diverse per ciascun workspace semplicemente modificando questo campo.

Qualora non avessi una mail dedicata ti consigliamo di attivare una casella gratuita GMAIL.

------------------------------------------------------------

Ora puoi procedere con l'attivazione di **WOW Manager** seguendo la procedura guidata.

**CENTRO NAZIONALE SERVIZI AI PROFESSIONISTI S.P.A.**

Sede legale e operativa: 60019 SENIGALLIA (AN) | Via Caduti sul Lavoro, n. 4 - Tel. 071.63494 | staffcommerciale@cenasp.it Assistenza tecnica e paghe: 60019 SENIGALLIA (AN) | Via R. Sanzio - Tel. 071.4609057